# **Upgrading Registry**

- [Backup Your Database](#page-0-0)
- [Download New Source](#page-0-1)
- [Clear Caches](#page-0-2)
	- [Version 1.0.6 and Later](#page-1-0)
	- [Version 1.0.5 and Earlier](#page-1-1)
- [Update Database Schema](#page-1-2)
	- [Version Specific Database Updates](#page-2-0)

If you have previously installed COmanage Registry, follow these steps to upgrade your installation.

#### **Always Upgrade QA First**

It is [recommended](https://spaces.at.internet2.edu/display/COmanage/QA+and+Production+Tiers) that you maintain separate QA (test) and Production instances. Upgrade your QA tier and confirm things are working as expected before upgrading Production.

#### **Upgrading Multiple Versions** ω

It is not always possible to upgrade multiple versions in one step. When this is not the case, if you attempt to skip a critical release you will see this message when trying to update the database schema:

Cannot automatically upgrade past version x.y.z. Please upgrade to that version first.

You must download and upgrade successfully to the specified version. This is the list of versions that block upgrading:

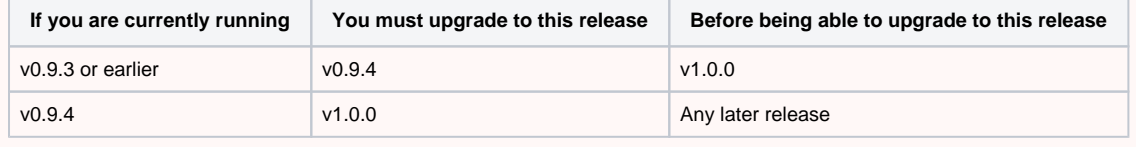

#### ൹ **Review Installation Instructions**

You should review the general installation instructions to check for any changes to minimum version (eg: minimum PHP version) and other requirements.

# <span id="page-0-0"></span>Backup Your Database

While upgrading is usually a fairly straightforward process, from time to time fairly significant database changes are made. Efforts are made to make these changes transparent, but as a precaution you should create a backup of your database prior to upgrading in case you need to revert the upgrade.

## <span id="page-0-1"></span>Download New Source

Checkout the source as described in [Registry Installation - Source](https://spaces.at.internet2.edu/display/COmanage/Registry+Installation+-+Source).

For version v1.0.0, follow the steps in [Upgrading Registry to v1.0.0.](https://spaces.at.internet2.edu/display/COmanage/Upgrading+Registry+to+v1.0.0) Do this now, not below as part of Version Specific Updates.

For versions after v1.0.0, copy your local directory from your previous installation, or symlink to it.

1. A When upgrading to or past v2.0.0, before continuing you may need to create symlinks to Plugins you were previously using. For more details, see [Upgrading Registry to v2.0.0](https://spaces.at.internet2.edu/display/COmanage/Upgrading+Registry+to+v2.0.0).

For versions prior to v1.0.0, depending on how you set things up previously you will likely need to:

- 1. Update app/tmp to point to your production tmp directory.
- 2. Re-install your authentication configuration. (eg: On Apache, copy app/webroot/auth/login/.htaccess and app/webroot/auth /logout/.htaccess.
- 3. Re-install your database configuration. (app/Config/database.php)
- 4. If you updated app/Config/email.php, re-install that file as well.
- 5. Copy app/Config/security.salt and app/Config/security.seed.
- 6. Re-install your [Shibboleth Embedded Discovery Service Plugin](https://spaces.at.internet2.edu/pages/viewpage.action?pageId=68485126) configuration, if in use.

<span id="page-0-2"></span> $\mathbf{A}$  Regardless of version, update your  $\mathrm{registry-current}$  link to point to the new directory.

# Clear Caches

Various caches are maintained to improve performance, but can cause problems during upgrades. Clear existing caches prior to continuing.

In order to avoid problems with file ownership, you should run console commands as the web server user. Otherwise, make sure the cache Δ directory (wherever app/tmp points to) and all of its subdirectories and files are writeable by the web server. chown -R and chgrp -R may be in order after running console commands.

## <span id="page-1-0"></span>**Version 1.0.6 and Later**

```
Use the clearcache command.
```

```
$ cd app
$ su -c "./Console/clearcache" ${APACHE_USER}
Done clearing caches
```
#### <span id="page-1-1"></span>**Version 1.0.5 and Earlier**

ന When running the console steps under v0.9.4, you may notice deprecation messages like

Deprecated (16384): Validation::notEmpty() is deprecated.

These messages may be safely ignored, and will be addressed in a future release ([CO-1119](https://bugs.internet2.edu/jira/browse/CO-1119)).

```
$ cd app
$ su -c "./Console/cake cache" ${APACHE_USER}
[...]
Done clearing cache
```
If you do not see the "Done cleaning cache" message (without any errors) then the caches have not been cleared. If you do not have write permission to the cache directories, this command may fail without producing any output. If necessary, clear the caches manually, as described below.

Sometimes the cache clearing fails due to "internal error", which is usually Cake being confused by cached models not matching the new code. In this case you will need to manually clear the cache. Remove the cache files, but leave the directory structure in place. Something like

```
# rm tmp/cache/models/*
# rm tmp/cache/persistent/*
```
# <span id="page-1-2"></span>Update Database Schema

Generally, updating the database schema is required when upgrading COmanage Registry. You may need to run this command as a user that has permission to write to your tmp directory.

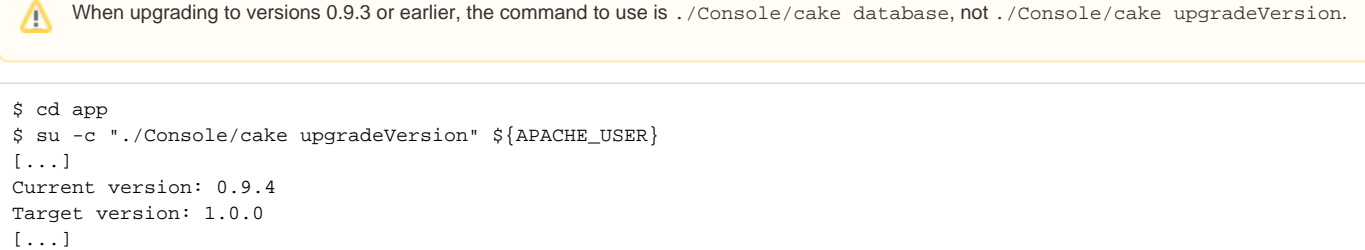

```
Database schema update successful
```
Λ

⊕

Δ

If you see an error like the following when upgrading, it may indicate the caches were not properly cleared. Try clearing the caches again (manually emptying the registry/cache directory as described above, if necessary), then try running upgradeVersion again.

```
Migrating address configurations
Error: SQLSTATE[42601]: Syntax error: 7 ERROR: syntax error at or near "_ug094"
LINE 1: _ug094
```
or

Δ

```
Current version: 1.0.0
Target version: 1.0.2
Unknown version "1.0.2"
ERROR: Upgrade failed
```
### **Updating May Throw Error**

When upgrading the database schema, you may see "Possibly failed to update database schema" instead. In all likelihood, the database schema successfully updated. [\(CO-165\)](https://bugs.internet2.edu/jira/browse/CO-165)

Periodically, database tables are removed from use. The database schema management script does not currently drop disused tables ([CO-672\)](https://bugs.internet2.edu/jira/browse/CO-672). You should remove them manually to avoid problems with deleting records with foreign key constraints.

The following list of tables can be dropped as of the listed version:

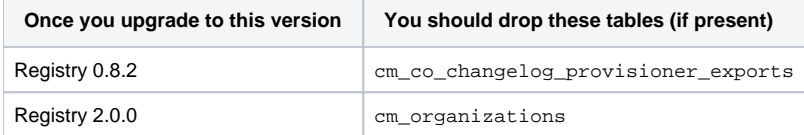

#### <span id="page-2-0"></span>**Version Specific Database Updates**

Run the appropriate steps for the versions you are upgrading past AND to. For example, if you are upgrading from v0.8.2 to v0.9, you must run the upgrade steps for both v0.8.3 and v0.9.

- [Upgrading Registry to v5.0.0](https://spaces.at.internet2.edu/display/COmanage/Upgrading+Registry+to+v5.0.0)
- [Upgrading Registry to v3.3.0](https://spaces.at.internet2.edu/display/COmanage/Upgrading+Registry+to+v3.3.0)
- [Upgrading Registry to v3.2.0](https://spaces.at.internet2.edu/display/COmanage/Upgrading+Registry+to+v3.2.0)
- [Upgrading Registry to v3.1.0](https://spaces.at.internet2.edu/display/COmanage/Upgrading+Registry+to+v3.1.0)
- [Upgrading Registry to v3.0.0](https://spaces.at.internet2.edu/display/COmanage/Upgrading+Registry+to+v3.0.0)
- [Upgrading Registry to v2.0.0](https://spaces.at.internet2.edu/display/COmanage/Upgrading+Registry+to+v2.0.0)
- [Upgrading Registry to v1.0.3](https://spaces.at.internet2.edu/display/COmanage/Upgrading+Registry+to+v1.0.3)
- [Upgrading Registry to v1.0.1](https://spaces.at.internet2.edu/display/COmanage/Upgrading+Registry+to+v1.0.1)
- [Upgrading Registry to v1.0.0](https://spaces.at.internet2.edu/display/COmanage/Upgrading+Registry+to+v1.0.0)
- [Upgrading Registry to v0.9.4](https://spaces.at.internet2.edu/display/COmanage/Upgrading+Registry+to+v0.9.4) [Upgrading Registry to v0.9.3](https://spaces.at.internet2.edu/display/COmanage/Upgrading+Registry+to+v0.9.3)
- [Upgrading Registry to v0.9.2](https://spaces.at.internet2.edu/display/COmanage/Upgrading+Registry+to+v0.9.2)
- [Upgrading Registry to v0.9.1](https://spaces.at.internet2.edu/display/COmanage/Upgrading+Registry+to+v0.9.1)
- [Upgrading Registry to v0.9](https://spaces.at.internet2.edu/display/COmanage/Upgrading+Registry+to+v0.9)
- [Upgrading Registry to v0.8.3](https://spaces.at.internet2.edu/display/COmanage/Upgrading+Registry+to+v0.8.3)
- [COmanage Registry Security Advisories](https://spaces.at.internet2.edu/display/COmanage/COmanage+Registry+Security+Advisories)